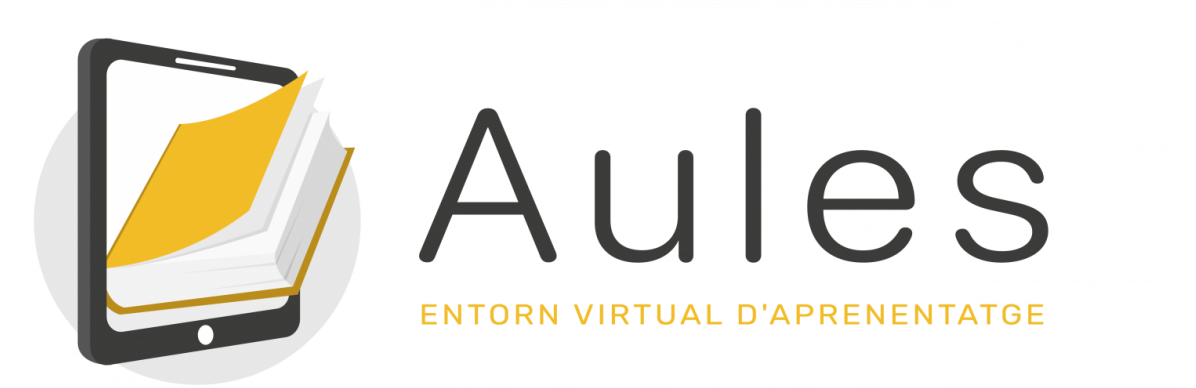

## AULES

**Aules es la plataforma de la Conselleria d'Educació para el seguimiento de los contenidos por parte del alumnado.¿Qué tengo que hacer para acceder?:**

1. **Ed. Infantil:**Hacer clic [aquí](https://aules.edu.gva.es/infantil/login/index.php)

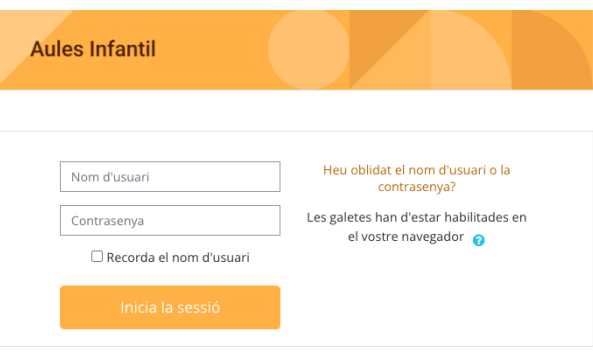

*1 - En la página que se abre deben introducir el usuario y la contraseña.*

2. Ed. Primaria: Hacer clic [aquí](https://aules.edu.gva.es/primaria/login/index.php)

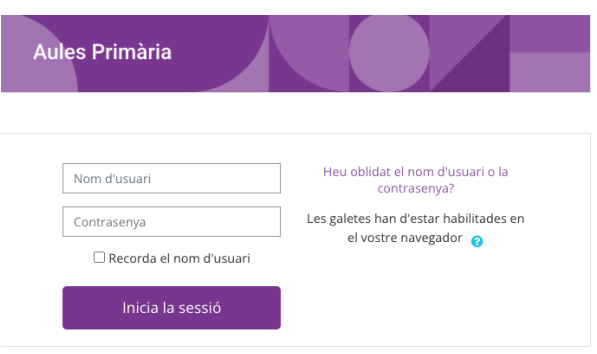

*2 - En la página que se abre deben introducir el usuario y la contraseña.*

**Si se marca "Recordar nombre de usuario" no habrá que introducirlo cada vez. No se recomienda en el caso de varios hermanos/as.**

**Una vez dentro, se debe seleccionar el curso/asignatura en cuestión para poder seguir los contenidos que el profesorado establezca.**

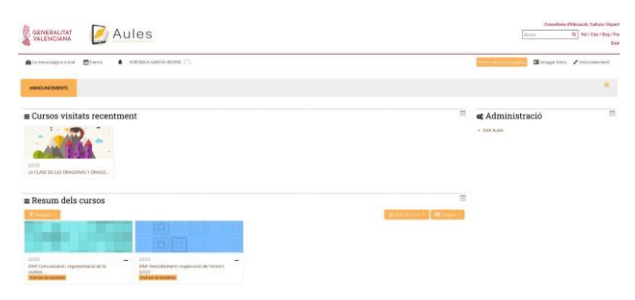

*3 - ENTORNO AULES DE INFANTIL*

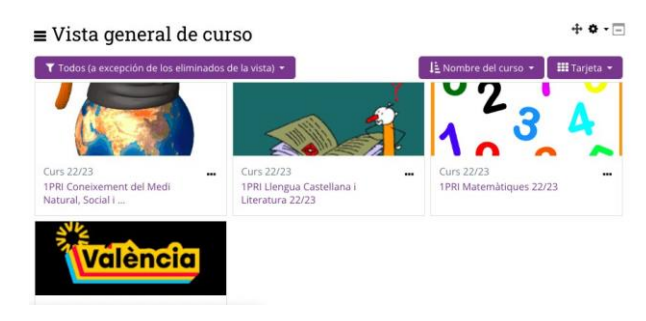

*4 - ENTORNO AULES DE PRIMARIA*

## CONTRASEÑA DE ACCESO A AULES

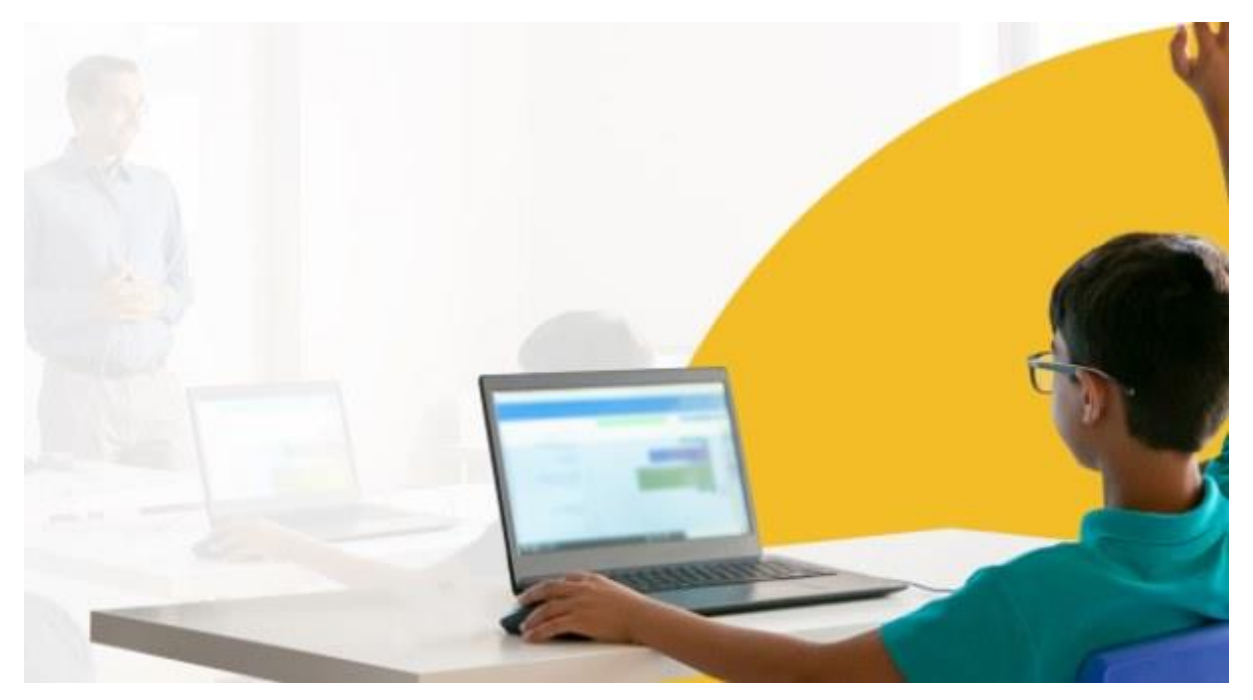

El nombre de usuario coincide con el NIA, que aparece entre otros documentos en la copia de la matrícula o el boletín de notas, aunque también se puede consultar en la secretaría del centro o incluso a cualquiera de los docentes.La contraseña inicial son las tres primeras letras del apellido en minúsculas, seguidas de la fecha de nacimiento en formato DDMMAA. Así, por ejemplo, una alumna nacida el 18 de octubre de 2003 y llamada Laura Mora Sanchis tendrá como contraseña mor181003.En caso de no poder acceder con esta información, o en caso de haber olvidado el nombre de usuario y/o la contraseña, el alumnado debe recurrir a alguno/a de los docentes que le han inscrito en un aula virtual, que dispone de un procedimiento para reiniciar la contraseña.